## **Come inviare le notizie per la pubblicazione nel sito panathlonfvg.it**

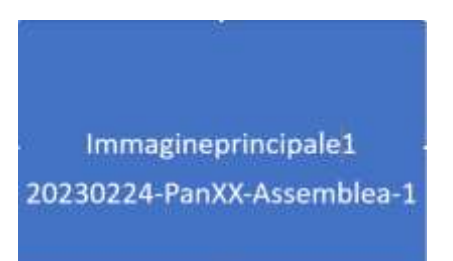

Semplicemente inviando inviare una e-Mail all'indirizzo comunicato ai club con il testo che si desidera pubblicare.

NON COME ALLEGATO WORD ma direttamente nello spazio previsto per il testo nel vostro programma di posta.

Il mittente deve inserire il proprio nome, l'incarico ricoperto e il proprio numero di telefono.

## **Allegati:**

- documenti in PDF da rendere scaricabili dal sito (locandine, Programmi)

- Immagini come file jpg, dimensione gradita tra 1 e 2 MB..

La pubblicazione e il reperimento nell'archivio viene facilitato se:

- le immagini, allegate vengono denominate con data-nome-ordine di pubblicazione. Esempio: i20230224-AssembleaCluxX-1.jpg

- le immagini inserite direttamente nel testo vengano collocate come appare qui: prima dell'inizio del testo quella preferita e in calce le altre.

**Nome del mittente,** suo **incarico nel club** e **Telefono** dove poterlo contattare

Immagine 2 20230224-PanXX-Assemblea-2

Immagine 3 20230224-PanXX-Assemblea-2